## INSTRUKCJA LOGOWANIA DO PANELU MIESZKAŃCA NA STRONIE

## WWW.KARTOTEKAONLINE.PL

- 1. Wymagane warunki techniczne :
	- dostęp do internetu

- przeglądarka internetowa Firefox, Opera, lub Chrome w aktualnej wersji (stosowanie przeglądarki Internet Explorer jest wysoce niezalecane)

2. Należy uruchomić przeglądarkę i wpisać adres strony : www.kartotekaonline.pl

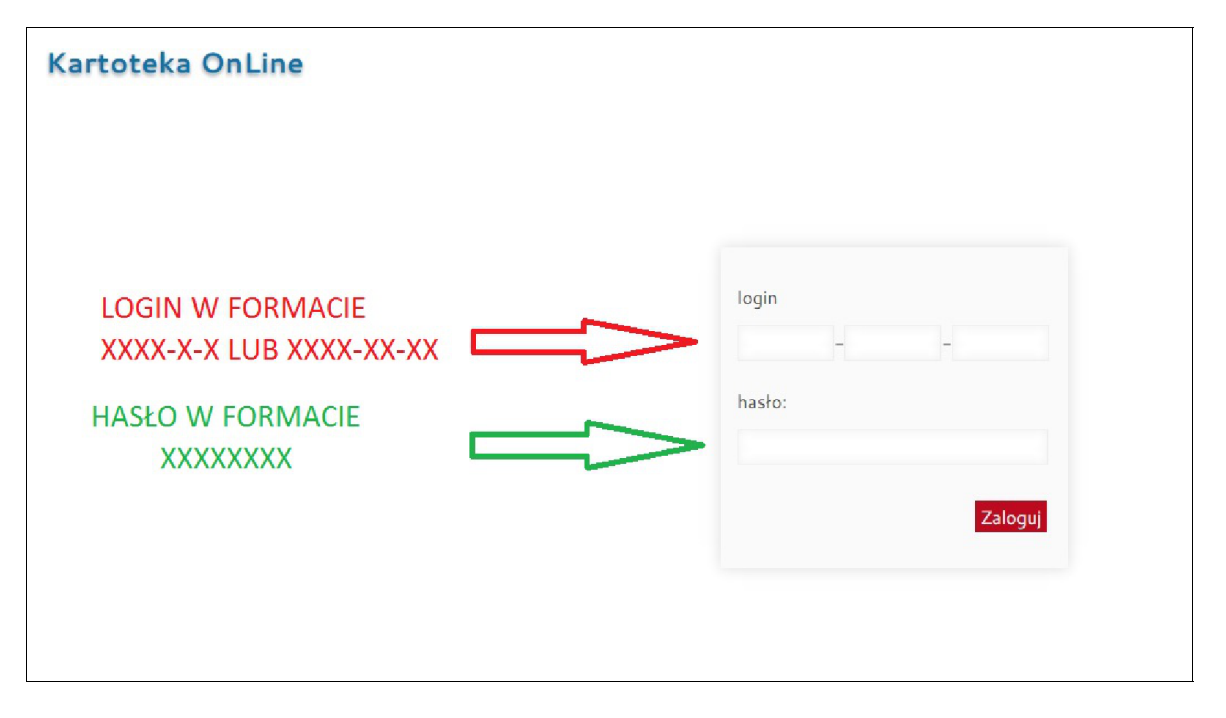

- 3. Zalogować się używając otrzymanego LOGINU i HASŁA. (w przypadku błędnego hasła/loginu należy skontaktować się bezpośrednio z biurem Zarządcy tel. 61-66-30- 967).
- 4. Po zalogowaniu można korzystać z dostępnych opcji KARTOTEKI ONLINE :
	- 1) zakładka opłaty możliwość sprawdzenia naliczeń i wpłat na kartotece lokalu w roku bieżącym jak również w okresie archiwalnym, poniżej jako WYKAZ OPŁAT jest przedstawiany aktualny wymiar zaliczki dla Państwa lokalu.
	- 2) zakładka informacje wszystkie komunikaty i ogłoszenia przesyłane do Członków Wspólnoty w formie komunikatów.
	- 3) zakładka głosowania nowa funkcja umożliwiająca organizację głosowania uchwał Wspólnoty bez konieczności wychodzenia z domu czy odsyłania podpisanych kart do głosowania.
	- 4) panel lokalu znajdujący się z prawej strony ekranu zawiera podstawowe dane o lokalu. Poniżej przedstawione są dane kontaktowe do biura Zarządcy Nieruchomości.
	- 5) napisz do zarządcy funkcja umożliwiająca bezpośrednie wysłanie wiadomości na adres biura zarządcy (wiadomość e-mail).